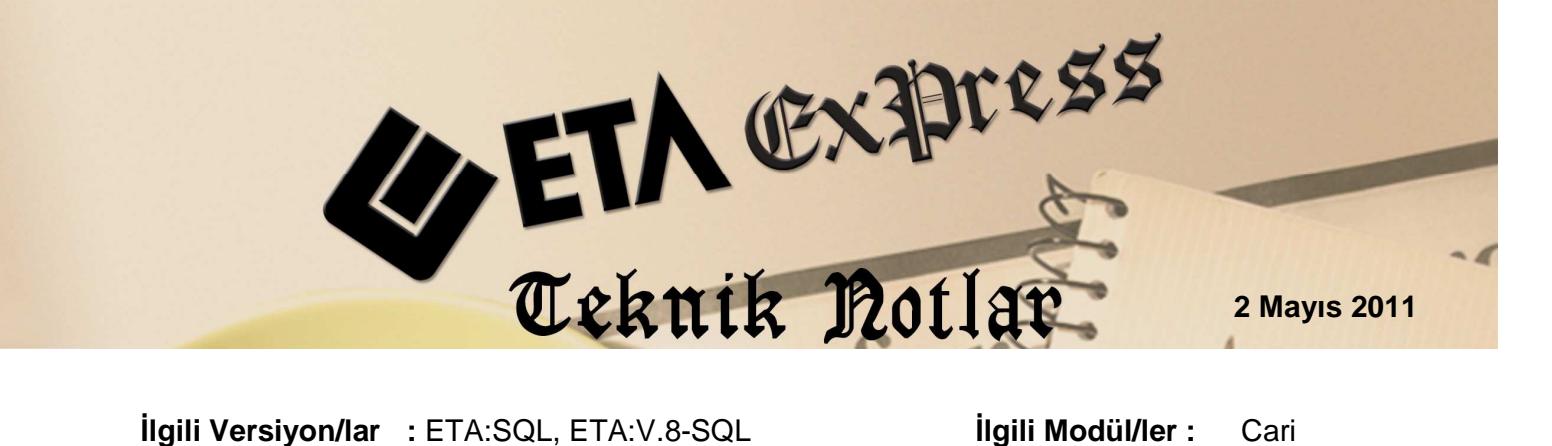

## **MESAJINIZ VAR Programınızdan Toplu SMS Gönderebilirsiniz**

Cari modülünde yeni bir özellik: SMS Bağlantısı. Bu bölümden SMS gönderimi için hazır dosya üretilir. Program cari karttaki telefon numaralarını kullanır, mesaj ekrandan girilebileceği gibi, hazır mesaj formatları da kullanılabilir. Bu özellikler sayesinde uygulamada kullanıcıya mesaj oluşturmak için büyük kolaylık sağlanır.

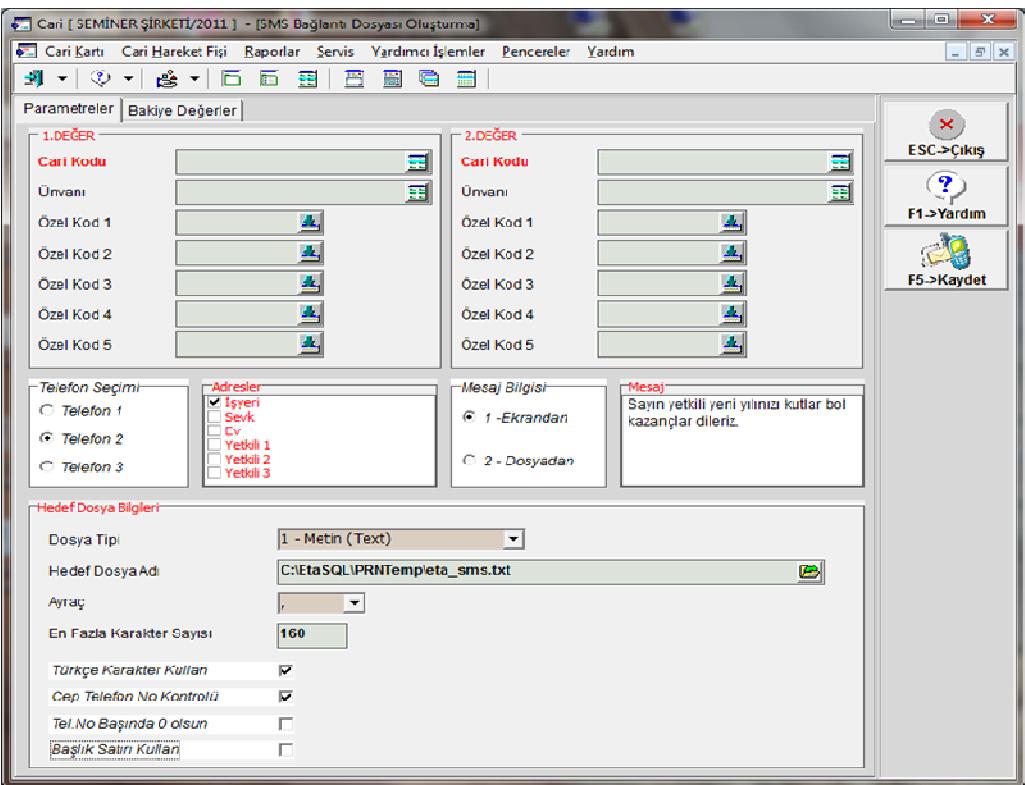

**Ekran 1:** SMS Bağlantı Dosyası Oluşturma Ekranı

## **Nasıl yapılır, kolaylıklar neler ?**

## • **Cari kart aralı**ğ**ını belirleyin**

SMS mesajı belirlenen cari kartlar için oluşturulabilir. Bunun için kriterleri belirleyin. Örneğin bakiye bildirim mesajı için borcu 1000 TL üzeri bayilerinizi Ekran 2'de görüldüğü gibi seçebilirsiniz.

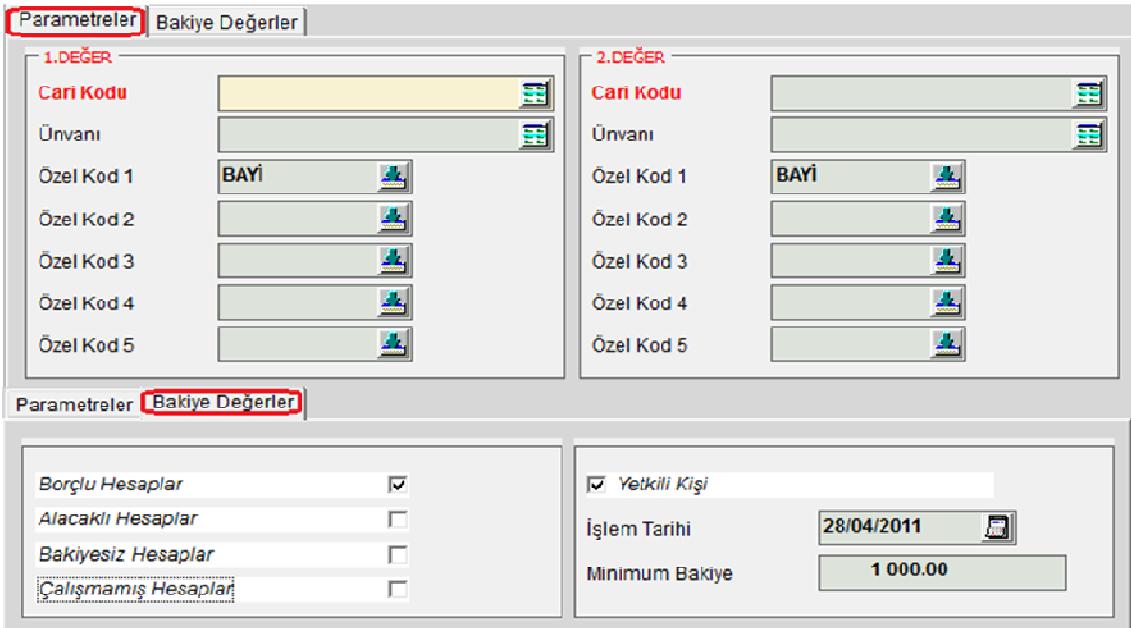

**Ekran 2 :** SMS için cari hesap kriterlerinin belirlendiği ekran

## • **Cari kartlarında bulunan telefonlar kullanılır.**

Ekran 3'te görüldüğü gibi SMS için dosya oluşturulurken cari karttaki adreslerde bulunan herhangi bir telefon numarası kullanılabilir. Gönderim ekranındaki adres seçimi ve telefon seçimine göre telefon numarası belirlenir. Ayrıca telefon seçilirken Cep Telefon No Kontrolu parametresi ile cep telefonu almayan cari hesaplar filtrelenebilir.

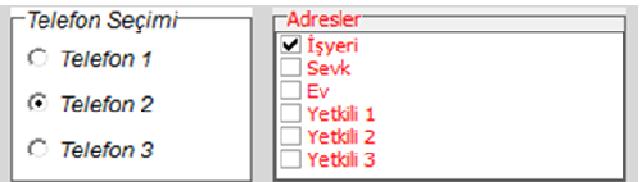

**Ekran 3 :** Telefon seçim parametreleri ekranı

- **Mesajı elle yazın ya da hazır mesajları kullanın.** 
	- SMS içeriğinde geçecek mesajı 1-Ekrandan parametresini seçerek Ekran 4'te görüldüğü gibi Mesaj bölümüne yazabilirsiniz.

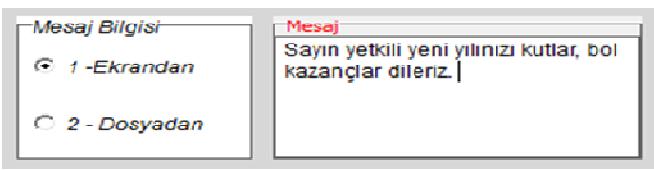

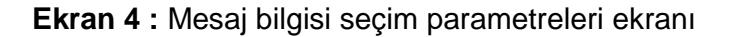

- 2-Dosyadan parametresini seçerseniz Ekran 5'te görüldüğü gibi programınız ile birlikte gelen hazır mesajları kullanabilir bu hazır mesajlara yenilerini ilave edebilirsiniz.

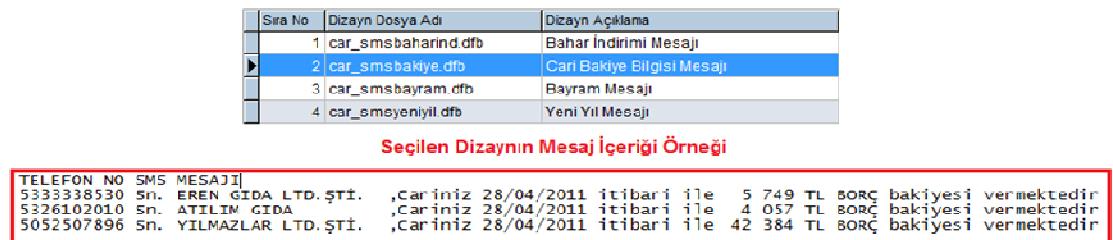

**Ekran 5 :** Hazır SMS formatları ve örnek bakiye bildirim mesajı ekranı

• Mesaj dosyasını uygun formatta kayıt edin. **İşlem tamam.** 

Mesajı gönderim için farklı formatlarda Ekran 6'da görüldüğü gibi kayıt edebilirsiniz. Bu formatlar txt, xls ve csv şeklinde seçilebilir. Bir mesajın 160 karakter ile sınırlı olduğunu unutmayın. Aştıği takdirde ikinci mesaja geçecektir. Son olarak **F5-Kaydet** butonu dosyayı oluşturacaktır.

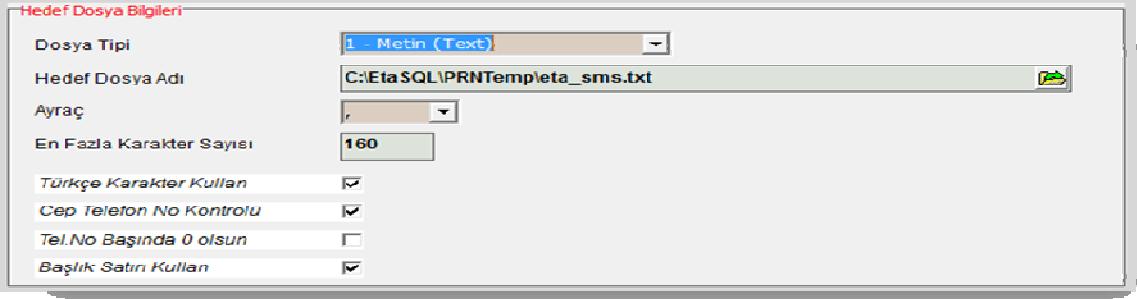

**Ekran 6 :** Dosya tipi ve mesaj özellikleri seçim parametreleri ekranı

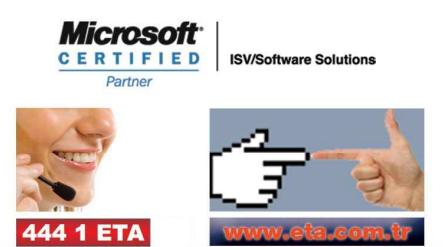